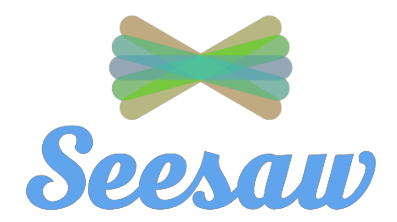

## **HPS PARENT GUIDE**

This Guide for Parents will be progressively updated.

## **Set-up**

- Download the 'Seesaw Parent and Family' app using a smartphone or tablet.
- Select 'Create Family Account' then scan the unique QR code provided by your child's classroom teacher.
- \* If you create your family account using a computer, you will be asked to select your child's name from a class list. Once this is complete, your child's teacher will then approve your access and you will be able to see the assessment tasks your child has completed.

## **FAQs**

- **Examilies can view the work posted in their own child's journal. Families do not see** the work of anyone else in the class.
- Students are only able to view the work uploaded to their own journal, not other students' journals.
- Families can add multiple children to their account.
- You can provide the QR code to other family members such as grandparents. They will need to also create an account which allows them to view the assessments uploaded. Up to 10 family members are able to connect to each child.
- $\cdot$  Family accounts that are created using the QR code, provided by the class teacher, do not need to be approved as they are unique to each child. Family accounts created using a computer must be approved as the account holder must select their child's name from a list.